# ChildPlus Guidelines - Disabilities

# Disability

**Notes** 

#### Concerns

Disability Managers enter concerns based on the referral received from staff. Staff have view rights only.

#### Documenting activities/communications prior to receiving IFSP/IEP

Prior to receiving the IFSP/IEP, notes are documented under IFSP or IEP tab. Click Add Activity. Date = today's date. Activity type = Note.

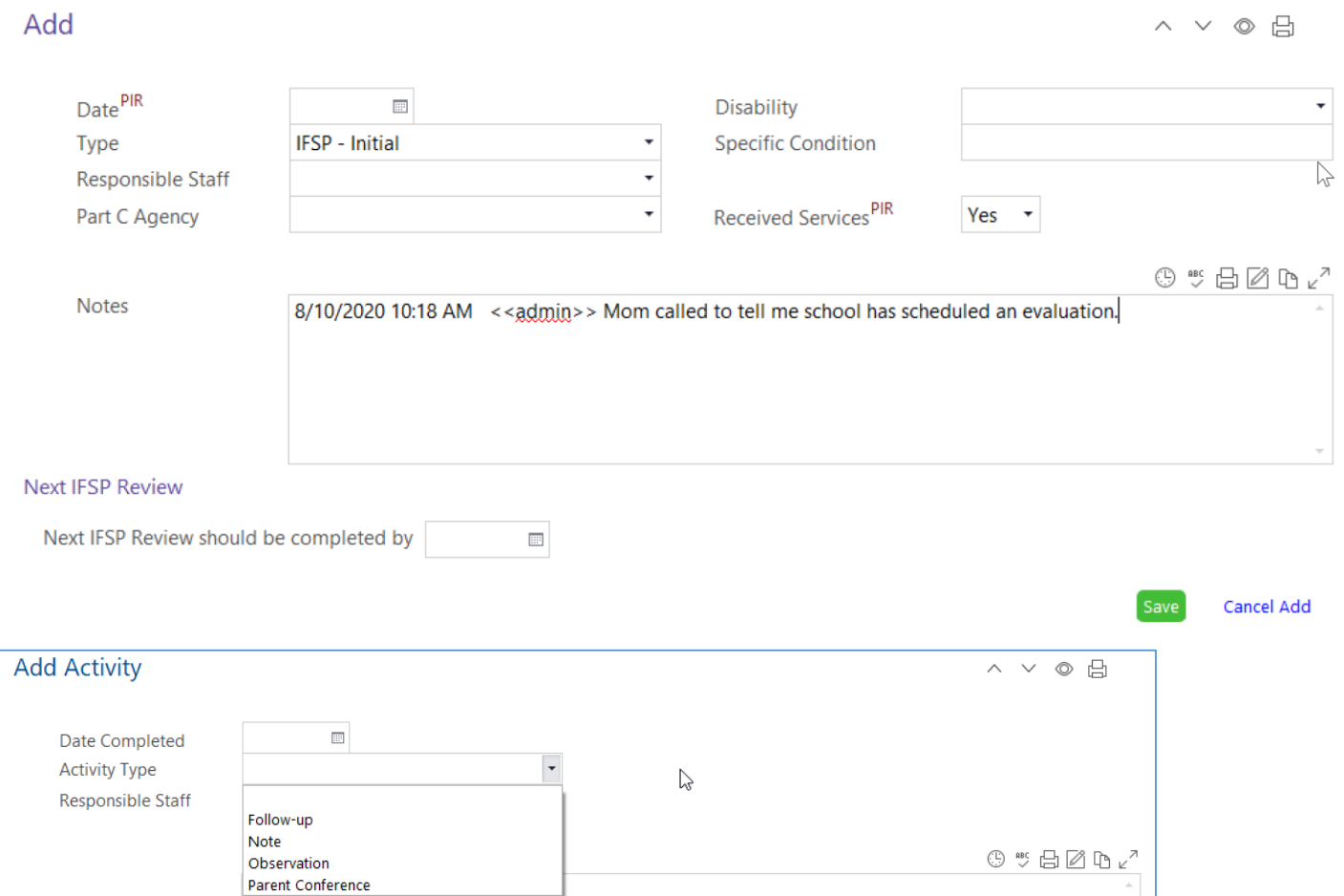

### ChildPlus Guidelines - Disabilities

### Adding an IFSP/IEP

Upon receipt of the IFSP/IEP, staff will add IFSP/IEP to ChildPlus. Follow same steps for each review.

**Note:** If staff receive the IFSP/IEP directly from Part C agency or school personnel, scan and attach the file to Disability tab and notify the Program Manager. Follow same steps for each review.

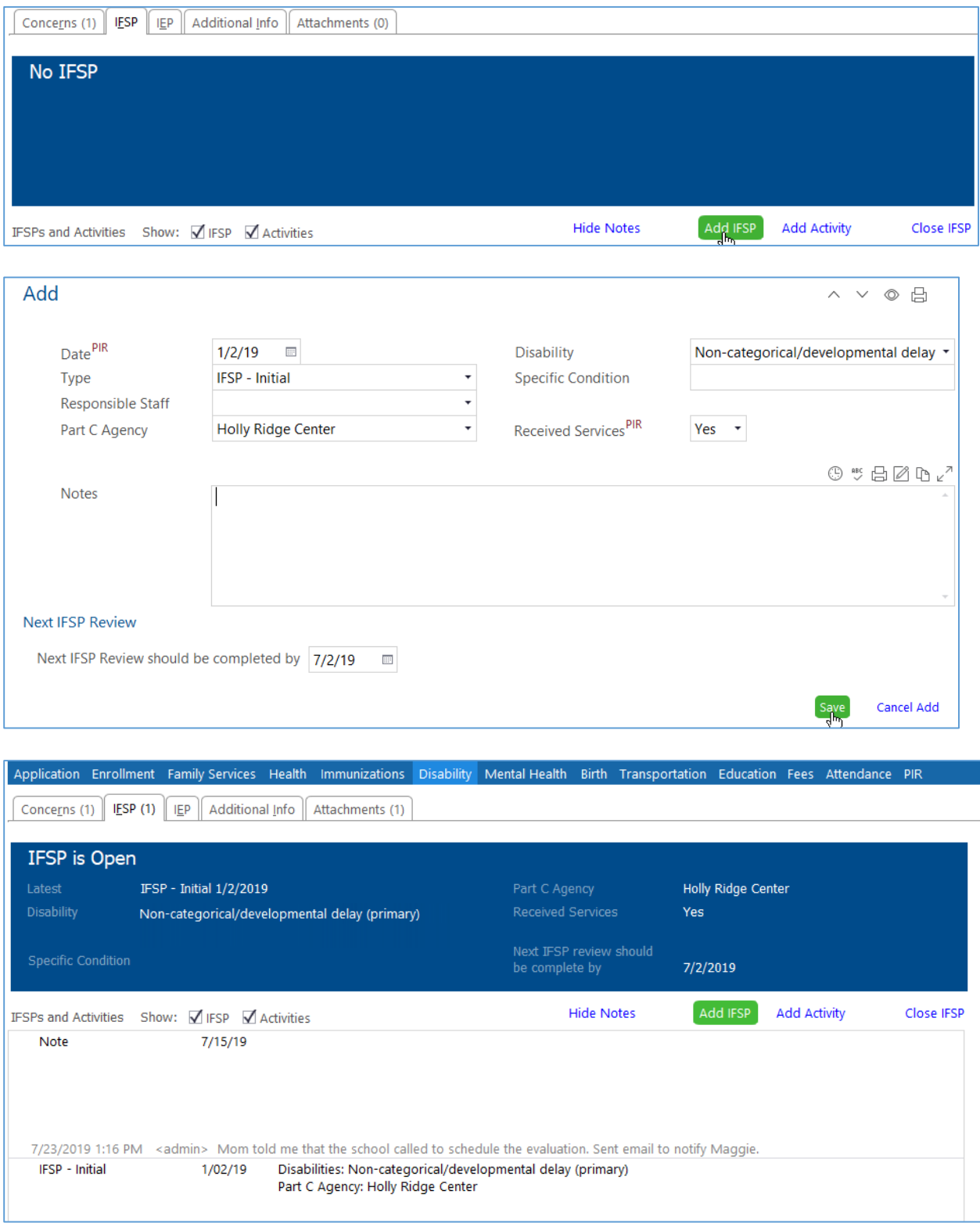